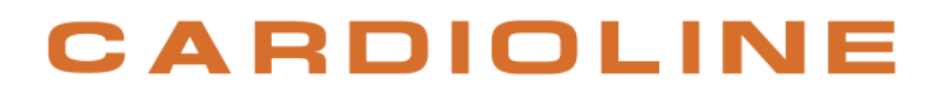

### **ECG100L**

### **Manuale utente**

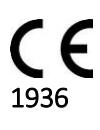

Rev.03 – 26.02.2018

### CARDIOLINE

l

Tutti i diritti riservati © Cardioline SpA.

CARDIOLINE**®** è un marchio registrato Cardioline SpA.

La presente pubblicazione non può essere riprodotta, tutta o in parte, in qualsiasi forma e maniera, senza la preventiva autorizzazione scritta di:

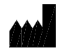

Cardioline Spa Via Linz, 151 38121 Trento Italy

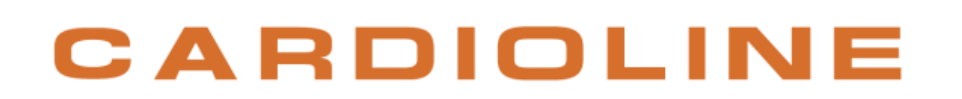

#### **Sommario**

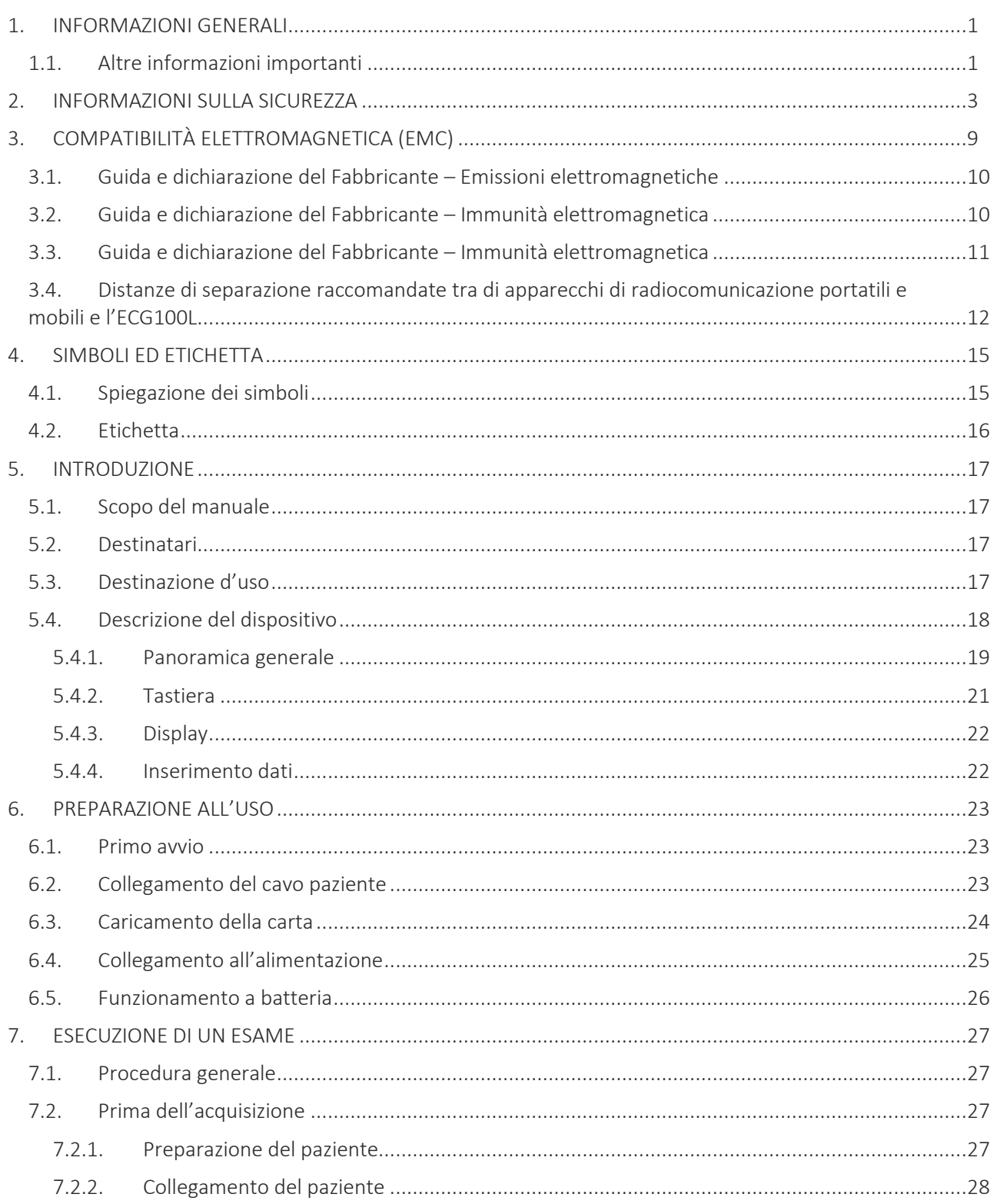

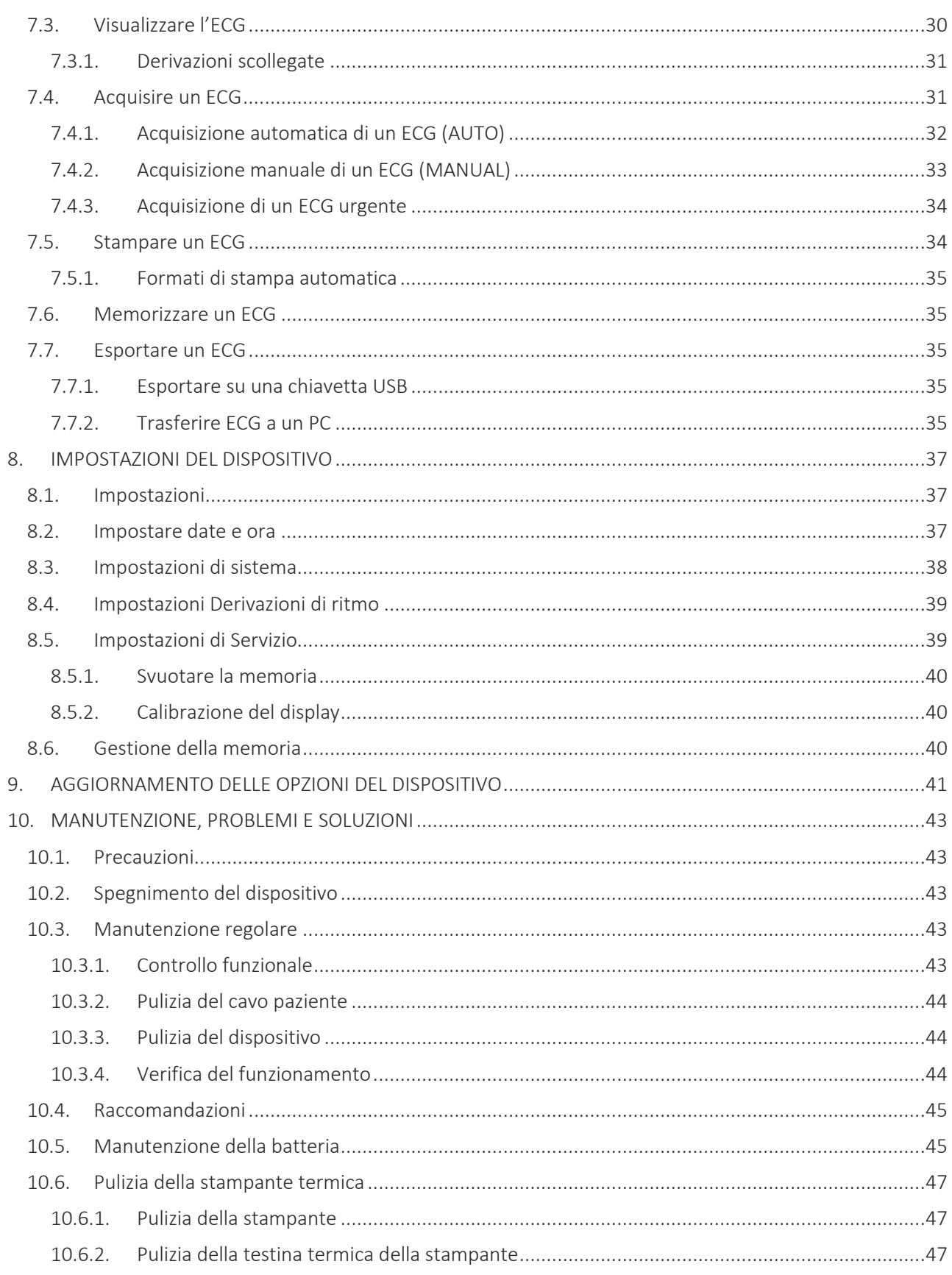

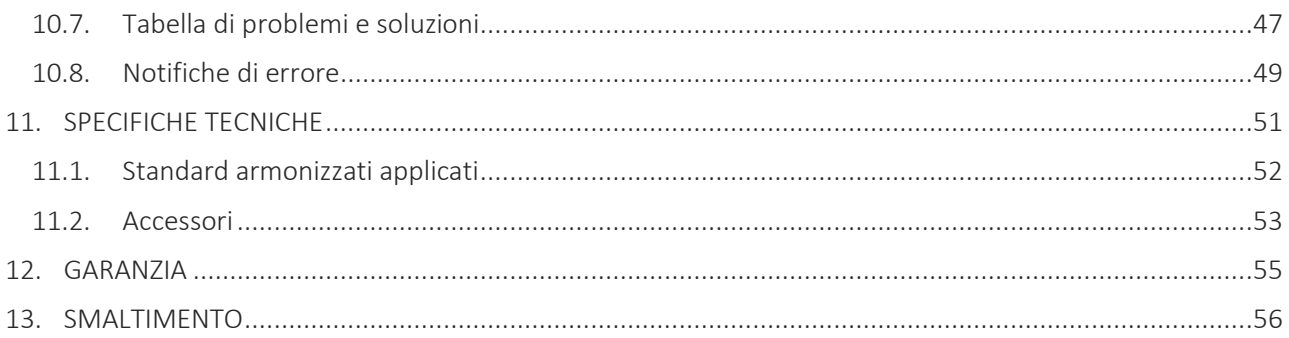

ECG100L

ľ

### <span id="page-6-0"></span>**1. INFORMAZIONI GENERALI**

Questo manuale è parte integrante del dispositivo e dovrebbe essere sempre disponibile come materiale di supporto del professionista clinico o dell'operatore. Una rigorosa attinenza alle informazioni presenti in questo manuale è prerequisito fondamentale per un uso corretto e affidabile del dispositivo.

<span id="page-6-1"></span>Si prega l'operatore di leggere completamente il manuale, poiché molte delle informazioni contenute fornite una volta sola.

#### **1.1. Altre informazioni importanti**

Questo manuale è stato scritto con la massima cura. Se si dovesse comunque incorrere in dettagli che non corrispondono con quanto riportato nel presente manuale, si prega di comunicare tali incongruenze a Cardioline SpA, la quale provvederà alla correzione delle medesime il più rapidamente possibile.

Le informazioni contenute nel presente manuale sono soggette a modifiche senza preavviso. Tutte le modifiche saranno apportate in conformità con le normative in materia di fabbricazione di apparecchiature medicali.

Tutti i marchi citati in questo documento sono marchi dei rispettivi proprietari. E' riconosciuta la loro tutela. Nessuna parte di questo manuale può essere ristampata, tradotta o riprodotta senza l'autorizzazione scritta del fabbricante.

Di seguito sono elencati i codici del presente manuale.

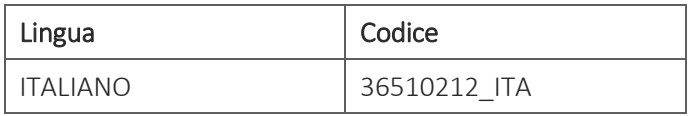

### <span id="page-8-0"></span>**2. INFORMAZIONI SULLA SICUREZZA**

Cardioline SpA si ritiene responsabile dei dispositivi riguardo alla loro sicurezza, affidabilità e funzionalità, soltanto se:

- 1. Operazioni di assemblaggio, modifiche o riparazioni sono eseguite da Cardioline SpA o da un suo Centro di Assistenza Autorizzato;
- 2. Il dispositivo è utilizzato in conformità alle istruzioni contenute nel manuale d'uso.

Consultare sempre Cardioline SpA qualora si vogliano collegare apparecchiature non menzionate in questo manuale.

## Avvertenze

- Il presente manuale fornisce importanti informazioni riguardo al corretto utilizzo e la sicurezza del dispositivo. Non seguire le procedure operative descritte, utilizzare in modo improprio il dispositivo ignorare le specifiche e le raccomandazioni fornite, potrebbe provocare maggiori rischi per l'incolumità fisica degli operatori, dei pazienti e degli astanti, o potrebbe danneggiare il dispositivo.
- Nessuna modifica dell'apparecchio è consentita.
- Il dispositivo acquisisce e presenta dati che riflettono la condizione fisiologica del paziente; queste informazioni possono essere visionate da personale medico specializzato e saranno utili nella determinazione di una precisa diagnosi. In ogni caso i dati non devono essere usati come unico mezzo per la determinazione della diagnosi del paziente.
- Gli operatori cui è destinato questo dispositivo devono avere le necessarie competenze riguardo alle procedure mediche e alle cure del paziente, oltre che essere adeguatamente addestrati nell'utilizzo del dispositivo. Prima di iniziare ad utilizzare il dispositivo per applicazioni cliniche, l'operatore deve leggere attentamente e capire i contenuti del manuale operatore e degli altri documenti allegati. Una conoscenza o un addestramento inadeguati, potrebbe provocare maggiori rischi per l'incolumità fisica degli operatori, dei pazienti e degli astanti, o potrebbe danneggiare il dispositivo. Nel caso in cui gli operatori non siano formati sull'uso del dispositivo, si raccomanda di contattare Cardioline o un suo Distributore Autorizzato per pianificare un corso di addestramento adeguato.
- Il dispositivo e il suo alimentatore sono classificati come Apparecchio Elettromedicale, poiché l'alimentatore è considerato parte del dispositivo.
- Per garantire la sicurezza elettrica dell'operatore durante il funzionamento, il dispositivo deve essere collegato ad una presa con terra di protezione.
- In caso di dubbio sull'integrità del conduttore di messa terra esterno, utilizzare il dispositivo tramite la propria batteria interna.
- Il dispositivo deve essere posizionato in modo tale da non rendere difficoltose le operazioni di disconnessione dall'alimentazione principale quando viene utilizzata una sorgente di alimentazione

esterna. La spina del cavo di alimentazione è l'interruttore principale utilizzato per scollegare il dispositivo dall'alimentazione principale. Assicurarsi di tenerla vicino al dispositivo.

- Tutti i connettori di ingresso e uscita segnali (I/O) si intendono utilizzabili per la sola connessione ai dispositivi appropriati che rispondono alle normative IEC 60601-1 o ad altri standard IEC (es. IEC 60950). Connettere ulteriori dispositivi al dispositivo può aumentare la dispersione di corrente allo chassis e/o al paziente. Per non compromettere la sicurezza dell'operatore e del paziente, tenere presenti i requisiti dell'IEC 60601-1:2005+A1 capitolo 16 e misurare le correnti di dispersione per confermare che non sia presente alcun rischio di shock elettrico.
- Quando si esegue un'acquisizione ECG, assicurarsi che la porta USB sia completamente coperta dal coperchio di plastica.
- Per il corretto funzionamento del dispositivo e per la sicurezza degli operatori, dei pazienti e degli astanti, l'apparecchio e gli accessori devono essere collegati esclusivamente come indicato nel presente manuale.
- Per mantenere l'immunità da potenziali interferenze di segnali elettromagnetici, occorre usare un sistema di cavi schermati quando si connette il dispositivo ad una rete.
- Per garantire la sicurezza dell'operatore e del paziente, le apparecchiature collegate alla stessa rete del dispositivo devono rispondere alle normative IEC 60950 o IEC 60601-1.
- Per evitare scosse elettriche causate da potenziali di terra diversi che possono esistere fra i vari punti di un sistema di rete distribuito, oppure guasti alle apparecchiature esterne connesse alla rete, la schermatura del cavo di rete (quando presente) deve essere collegata ad una messa a terra di protezione adeguata alla zona dove è utilizzato il dispositivo.
- La sicurezza del paziente e dell'operatore è garantita se le unità periferiche e gli accessori usati che possono venire in diretto contatto col paziente rispondono alle norme UL 60601-1, IEC 60601-1 e IEC 60601-2-25. Utilizzare esclusivamente parti di ricambio e accessori forniti con il dispositivo e disponibili presso Cardioline SpA. Fare riferimento al paragrafo [11.2](#page-58-0) per una lista degli accessori approvati.
- I cavi paziente da utilizzare con il dispositivo sono protetti da defibrillazione. Controllare i cavi paziente prima dell'uso per verificare che non vi siano crepe o rotture.
- Le parti conduttive del cavo paziente, gli elettrodi e le relative connessioni delle parti applicate di tipo CF, compreso il conduttore neutro del cavo paziente e l'elettrodo, non devono venire a contatto con altre parti conducenti, massa (presa di terra) inclusa.
- La protezione da defibrillazione dell'ECG è vincolata all'uso del cavo paziente fornito e l'uso di un qualunque altro cavo ECG può inficiare la sicurezza nell'uso del dispositivo, provocando uno shock elettrico per il paziente o l'operatore. Fare riferimento al paragrafo [11.2](#page-58-0) per una lista degli accessori approvati.
- Per evitare la possibilità di gravi danni o decesso durante la defibrillazione del paziente, evitare il contatto con il dispositivo o con il cavo paziente. È inoltre necessario collocare in modo appropriato le placche di defibrillazione rispetto agli elettrodi al fine di minimizzare ustioni al paziente
- Questo dispositivo è stato progettato per essere utilizzato esclusivamente con gli elettrodi specificati nel presente manuale. E' necessario eseguire le corrette procedure cliniche per preparare la sede degli elettrodi e monitorare il paziente per eventuali eccessive irritazioni, infiammazioni o altri tipi di reazione della pelle. Gli elettrodi sono destinati ad un utilizzo per brevi periodi e devono essere

rimossi prontamente ad esame concluso. Fare riferimento al paragrafo [11.2](#page-58-0) per una lista degli accessori approvati.

- Gli elettrodi per ECG possono provocare irritazioni alla pelle; controllare l'eventuale presenza di segni d'irritazione o infiammazione.
- Per prevenire eventuali infezioni, limitarsi ad utilizzare i componenti monouso (ad es. gli elettrodi) una sola volta. Per mantenere la sicurezza e l'efficacia di utilizzo, gli elettrodi non devono essere utilizzati oltre la loro data di scadenza.
- La qualità del segnale prodotto dall'elettrocardiografo può subire alterazioni in seguito all'utilizzo di altre apparecchiature mediche quali defibrillatori e apparecchi ad ultrasuoni.
- Il dispositivo è inteso per uso esterno e non è inteso per applicazione cardiaca diretta.
- Esiste la possibilità di rischio di esplosione. Non usare l'apparecchio in presenza di sostanze anestetiche infiammabili.
- Non esistono rischi sulla sicurezza se il dispositivo è utilizzato in contemporanea ad altre apparecchiature, come pacemaker o altri stimolatori; potrebbero comunque insorgere disturbi sul segnale.
- Il dispositivo non è stato progettato per l'utilizzo in combinazione ad apparecchiature chirurgiche ad alta frequenza (HF) e non fornisce mezzi di protezione contro relativi rischi per il paziente.
- Il funzionamento potrebbe essere influenzato dalla presenza di forti campi magnetici come quelli prodotti da apparecchiature per elettrochirurgia.
- L'utilizzo del dispositivo non è raccomandabile in presenza di apparecchiature di diagnostica per immagini, come la Risonanza Magnetica (RM) o la Tomografia Assiale Computerizzata (TAC), nello stesso ambiente.
- Utilizzare esclusivamente le batterie consigliate. L'utilizzo di altri tipi di batterie potrebbe implicare il rischio di incendio o di esplosione.
- La batteria interna ricaricabile è di tipo NiMH a tenuta ermetica e non richiede manutenzione. In caso di batteria difettosa, consultare il servizio di assistenza tecnica Cardioline più vicino.
- L'avviso di batteria scarica è progettato esclusivamente per le batterie indicate. L'utilizzo di altri tipi di batterie potrebbe implicare la mancanza dell'indicazione e ad un conseguente malfunzionamento del dispositivo. Nel caso di batteria scarica collegare il dispositivo alla rete elettrica.
- Il dispositivo non è inteso come generico dispositivo di memoria, perciò non devono essere salvati file diversi da quelli automaticamente creati dal dispositivo stesso. Utilizzare l'elettrocardiografo come dispositivo di memoria generico puà causare emissioni a radio frequenza indesiderate.
- Non pulire assolutamente il dispositivo o i cavi paziente immergendoli in liquidi, né mettendoli in autoclave, né con del vapore, poiché ciò potrebbe comportare danni all'apparecchiatura o ridurne la durata di vita. L'utilizzo di detersivi/disinfettanti non specifici, il mancato rispetto delle procedure raccomandate o il contatto con materiali non specifici potrebbe provocare maggiori rischi per l'incolumità fisica degli operatori, dei pazienti e degli astanti, o potrebbe danneggiare il dispositivo. Non sterilizzare il dispositivo o il cavo paziente con gas Ossido di Etilene (EO). Fare riferimento alla Sezione [10](#page-48-0) per le istruzioni su una corretta pulizia e disinfettazione.
- Non lasciare il cavo paziente incustodito alla presenza di bambini poiché potrebbe causarne lo strangolamento accidentale.

 Non lasciare gli elettrodi incustoditi alla presenza di bambini poiché potrebbero causarne il soffocamento per ingestione accidentale.

### **Attenzione**

- Al fine di prevenire eventuali danni alla tastiera, non utilizzare oggetti appuntiti o pesanti per premere i tasti, ma solo la punta delle dita.
- Il dispositivo ed il cavo paziente andrebbero puliti prima dell'uso. Verificare che le connessioni non riportino danni o usura eccessiva prima di ogni utilizzo. Sostituire il cavo paziente se si dovesse notare qualche danno o un'usura eccessiva.
- Non tirare o tendere i cavi paziente per non causare guasti elettrici e/o meccanici. I cavi paziente utilizzati dovrebbero essere avvolti ad anello e correttamente riposti.
- All'interno del dispositivo non sono presenti parti riparabili dall'utente. Solo il personale d'assistenza qualificato è autorizzato allo smontaggio del dispositivo. Apparecchi guasti o dal funzionamento sospetto devono essere immediatamente esclusi dall'utilizzo ed essere verificati/riparati da personale d'assistenza qualificato prima di essere utilizzati nuovamente.
- Il dispositivo non richiede alcuna calibrazione o strumentazione particolare per il corretto utilizzo e la manutenzione.
- Quando è necessario eliminare l'apparecchio, i suoi componenti e accessori (es.: batterie, cavi, elettrodi) e/o il materiale di imballaggio, seguire le normative locali per lo smaltimento dei rifiuti.

#### **Note**

- I movimenti del paziente possono generare eccessivo rumore ed interferire con la qualità del tracciato ECG e con una corretta analisi del dispositivo.
- È importante un'appropriata preparazione del paziente per consentire una corretta applicazione degli elettrodi dell'ECG ed un corretto funzionamento del dispositivo.
- L'errato posizionamento degli elettrodi di rilevazione dell'algoritmo si basa sulla normale fisiologia e sull'ordine delle derivazioni dell'ECG e tenta di identificare l'eventuale scambio più probabile; si consiglia tuttavia di verificare le posizioni degli altri elettrodi dello stesso gruppo (arti o torace).
- Se gli elettrodi non sono collegati correttamente al paziente, o una o più derivazioni del paziente sono danneggiate, il display mostrerà un messaggio "Derivazioni scollegate". In caso di stampa ECG il dispositivo riporterà l'indicazione di dispositivo non funzionante sulla stampa.
- Come definito dalle normative di sicurezza IEC 60601-1 e IEC 60601-2-25, il dispositivo si classifica come segue:
	- Apparecchiatura classe IP (Internal Power ME Alimentazione Interna) classe I su alimentatore AC/DC esterno.
	- Parti applicate di tipo CF a prova di defibrillazione.
	- Apparecchiatura comune.

- Non adatto all'uso in presenza di gas anestetici infiammabili.
- Operatività continuativa.

*NOTA: Dal punto di vista della sicurezza l'alimentatore esterno è dichiarato di "Classe I" in base alla norma IEC 60601-1 e utilizza una spina a tre poli per garantire la messa a terra insieme alle linee di alimentazione. Il terminale di massa del cavo d'alimentazione è l'unico punto di messa a terra dell'unità. Le parti metalliche esposte accessibili durante il normale funzionamento hanno un doppio isolamento dalle linee d'alimentazione. I collegamenti a terra interni sono una terra funzionale.*

- L'accuratezza delle misure eseguite con il dispositivo è conforme con la norma IEC 60601-2-25.
- L'alimentatore ha le seguenti caratteristiche:
	- Modello: AFM60US18
	- Produttore: XP Power Limited
	- Ingresso nominale: 100-240 VAC, 50-60 Hz, 1.5-0.9 A
	- Uscita nominale: 60 W, 18 V, 3.34 A
	- Classe di protezione: I
	- Grado di protezione: IP20
- Il dispositivo è un dispositivo di classe IIa secondo la Direttiva 93/42/CEE.
- Il dispositivo è un "prescription device" in accordo con il regolamento FDA.
- Per prevenire possibili danneggiamenti al dispositivo durante il trasporto e l'immagazzinamento (quando ancora nell'imballo originale) devono essere rispettate le seguenti condizioni ambientali:

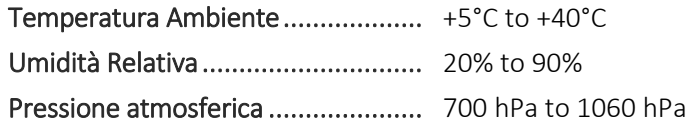

 L'utilizzo del dispositivo è previsto in un ambiente ospedaliero o in uno studio medico, e dovrebbe rispettare i seguenti requisiti ambientali:

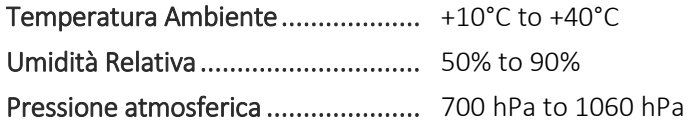

 Dopo aver utilizzato il dispositivo con alimentazione a batteria ricollegare sempre il cavo d'alimentazione. Ciò garantisce una ricarica automatica delle batterie per il successivo utilizzo del dispositivo.

### <span id="page-14-0"></span>**3. COMPATIBILITÀ ELETTROMAGNETICA (EMC)**

Il presente dispositivo ha bisogno di particolari precauzioni riguardanti la Compatibilità Elettromagnetica. Deve pertanto essere installato e messo in servizio in conformità con le informazioni sulla Compatibilità Elettromagnetica contenute nel presente manuale.

Apparecchi di radiocomunicazione portatili e mobili possono influenzare il funzionamento del dispositivo. L'uso di accessori, trasduttori e cavi diversi da quelli specificati al par. [11.2,](#page-58-0) può causare un aumento delle emissioni o una diminuzione dell'immunità dell'apparecchio.

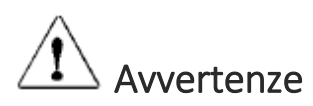

- Questo apparecchio è previsto per essere impiegato esclusivamente da parte di personale sanitario professionale. Questo apparecchio può generare radiointerferenza o può disturbare il funzionamento di apparecchiature poste nelle vicinanze. Può, quindi, essere necessario adottare misure di mitigazione di tali effetti, come il riorientamento o la riposizionamento dell'apparecchio oppure la schermatura del locale.
- L'utilizzo di accessori e cavi differenti da quelli specificati da Cardioline, può causare un aumento delle emissioni oppure una diminuzione di protezione del sistema.
- L'apparecchio non dovrebbe essere utilizzato vicino o sovrapposto ad altri apparecchi. Se è necessario usarlo vicino o sovrapposto ad altri apparecchi, l'apparecchio deve essere osservato per verificare che funzioni secondo il suo funzionamento normale.
- L'utilizzo di questa apparecchiatura adiacente o impilata con altre apparecchiature dovrebbe essere evitato in quanto potrebbe causare un funzionamento improprio. Se tale utilizzo è necessario, bisogna tenere sotto controllo questa apparecchiatura e le altre per verificare che funzionino normalmente.
- L'uso di accessori, trasduttori e cavi diversi da quelli specificati o forniti dal costruttore di questa apparecchiatura potrebbe causare un aumento delle emissioni elettromagnetiche o una diminuzione dell'immunità elettromagnetica di questa apparecchiatura e provocare un funzionamento improprio.
- Apparecchiature di comunicazione RF portatile (incluse le periferiche come i cavi dell'antenna e le antenne esterne) devono essere utilizzate non più vicine di 30 cm (12 pollici) da una qualsiasi parte del dispositivo, compresi i cavi specificati dal produttore. In caso contrario, potrebbe verificarsi un degrado delle prestazioni di questa apparecchiatura.

#### **Notes**

Le caratteristiche EMISSIONI di questa apparecchiatura la rendono adatta per l'uso in aree industriali e ospedali (classe CISPR 11). Se viene utilizzato in un ambiente residenziale (per il quale normalmente è richiesta la classe B di CISPR 11), questa apparecchiatura potrebbe non offrire un'adeguata protezione ai servizi di comunicazione a radiofrequenza. L'utente potrebbe aver bisogno di adottare misure di mitigazione, come il trasferimento o il riorientamento dell'apparecchiatura.

Occorre che vi sia compatibilità elettromagnetica con i dispositivi circostanti durante l'utilizzo del dispositivo. Un dispositivo elettronico può generare oppure ricevere interferenze elettromagnetiche. E' stato effettuato un test di compatibilità elettromagnetica (CEM) sull'elettrocardiografo in conformità alla direttiva internazionale CEM per apparecchi medicali (IEC 60601-1-2). Questa normativa IEC è stata adottata in Europa come norma europea (EN 60601-1-2).

Le apparecchiature fisse, portatili e mobili per comunicazione RF possono influire sulla prestazione dell'apparecchiatura medicale. Vedere par. [3.4](#page-17-0) per le distanze di separazione raccomandate fra l'apparecchiatura radio e il sistema.

Lo scopo del dispositivo è l'acquisizione di segnali ECG e la presentazione di report ECG per scopi diagnostici, come definito in IEC 60601-2-25.

I disturbi elettromagnetici possono causare disturbi o degradazioni del segnale ECG acquisito, con conseguente diagnosi errata o trattamento ritardato.

#### <span id="page-15-0"></span>**3.1. Guida e dichiarazione del Fabbricante – Emissioni elettromagnetiche**

L'ECG100L è previsto per funzionare nell'ambiente elettromagnetico sotto specificato. Il cliente o l'utilizzatore dell'ECG100L dovrebbero garantire che esso viene impiegato in tale ambiente.

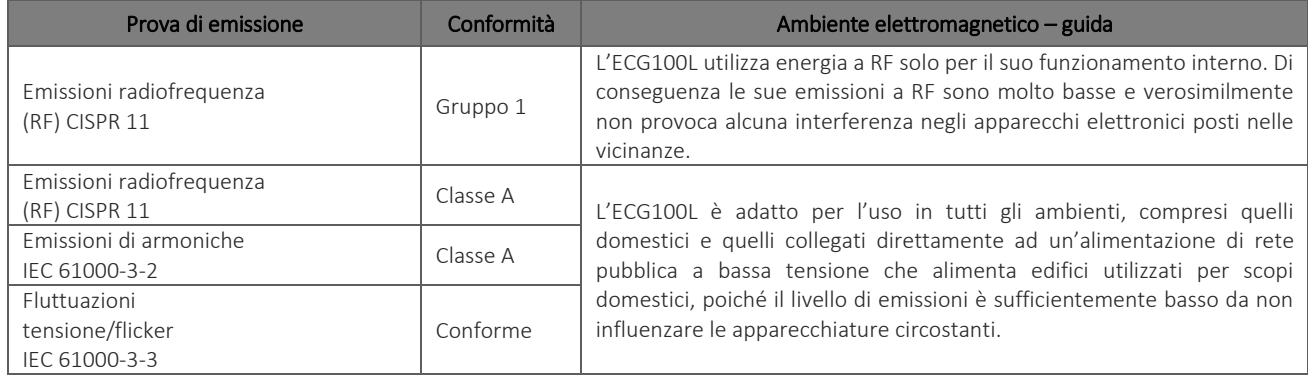

### <span id="page-15-1"></span>**3.2. Guida e dichiarazione del Fabbricante – Immunità elettromagnetica**

L'ECG100L è previsto per funzionare nell'ambiente elettromagnetico sotto specificato. Il cliente o l'utilizzatore dell'ECG100L dovrebbero garantire che esso venga utilizzato in tale ambiente.

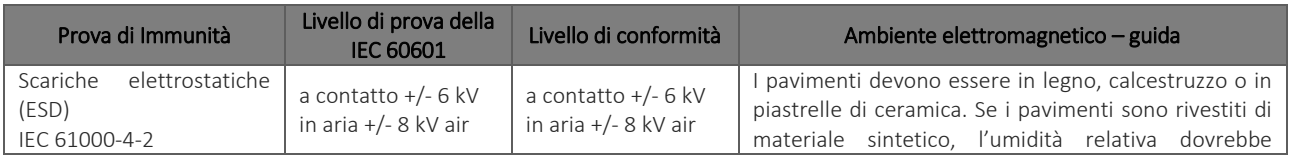

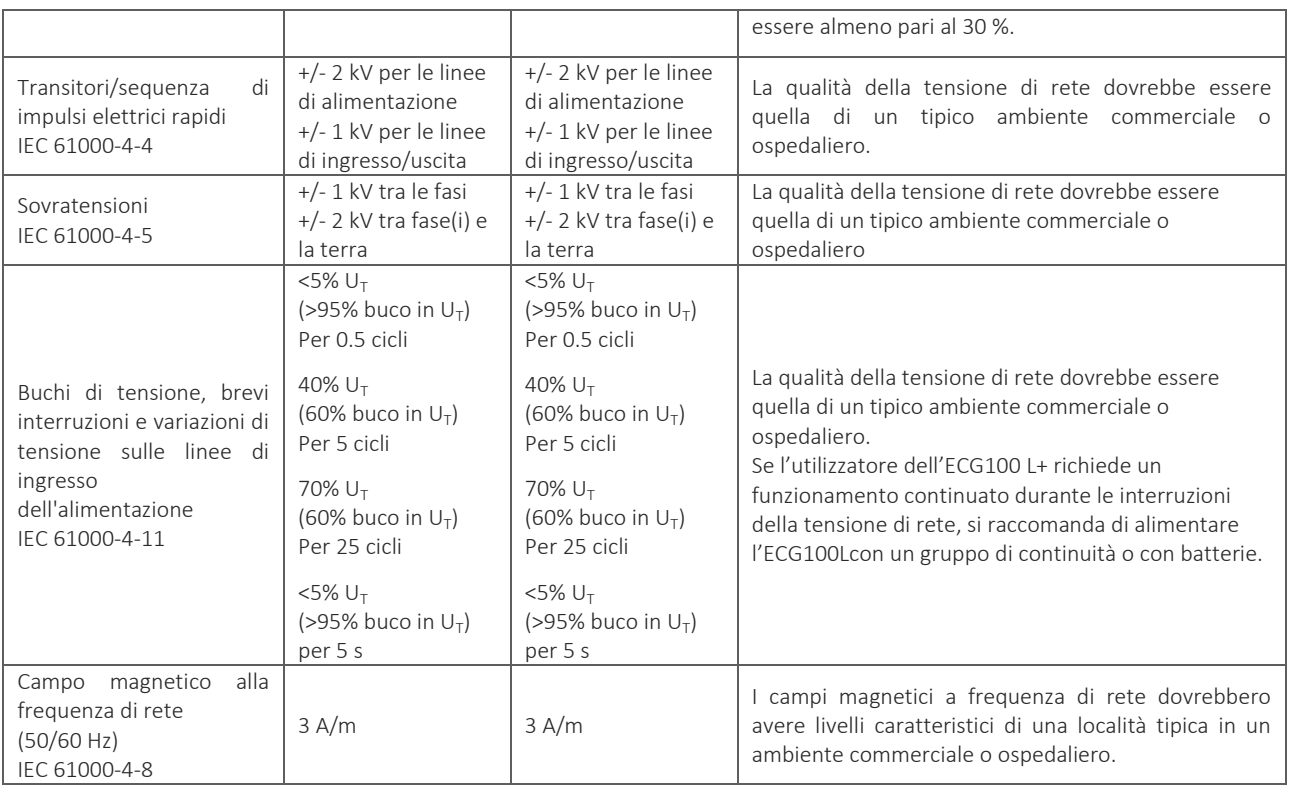

<span id="page-16-0"></span>*NOTA: UT è la tensione di rete c.a. prima dell'applicazione del livello di prova.*

#### **3.3. Guida e dichiarazione del Fabbricante – Immunità elettromagnetica** <u>. . . . . . . . . . . . . . .</u>

L'ECG100L è previsto per funzionare nell'ambiente elettromagnetico sotto specificato. Il cliente o l'utilizzatore dell'ECG100L dovrebbe garantire che esso venga utilizzato in tale ambiente.

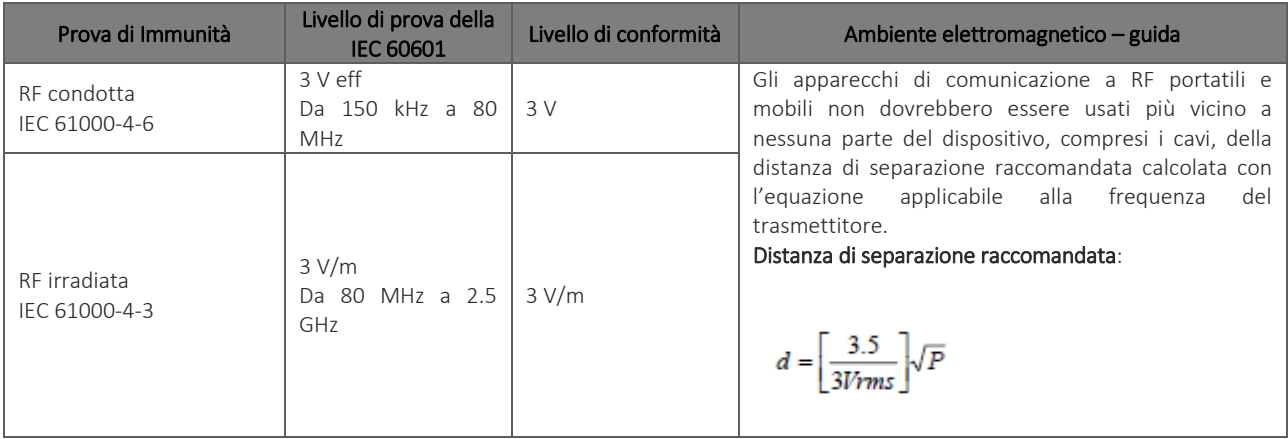

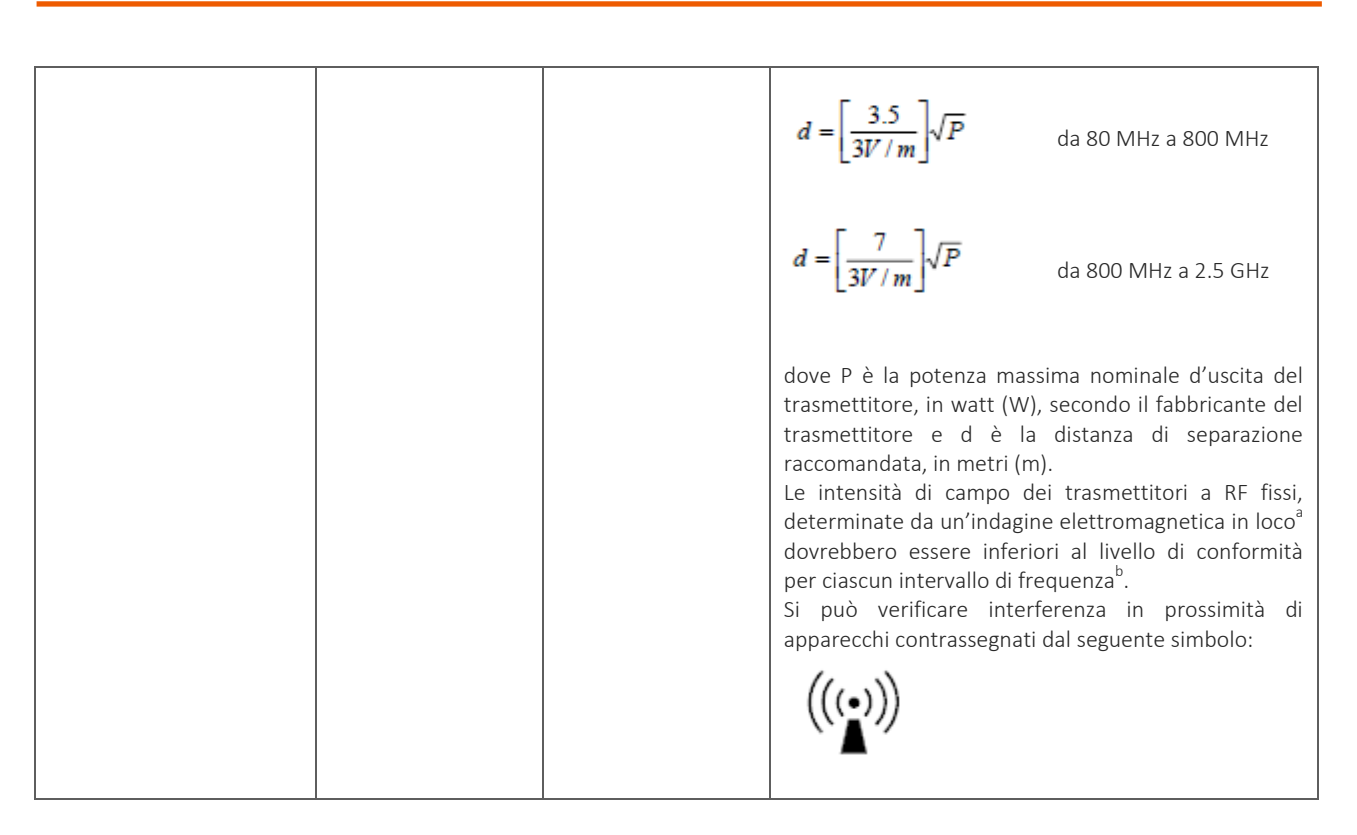

*NOTA 1: A 80 MHz e 800 MHz si applica la distanza di separazione per l'intervallo di frequenza più alto.*

*NOTA 2: Queste linee guida potrebbero non applicarsi in tutte le situazioni. La propagazione elettromagnetica è influenzata dall'assorbimento e dalla riflessione di strutture, oggetti e persone.* 

a) Le intensità di campo per trasmettitori fissi, come le stazioni base per radiotelefoni (cellulari/cordless) e radiomobili terrestri, apparecchi per radioamatori, trasmettitori radio in AM e FM e trasmettitori TV non possono essere previste teoreticamente con precisione. Per valutare un ambiente elettromagnetico causato da trasmettitori RF fissi si dovrebbe considerare un'indagine elettromagnetica sul sito. Se l'intensità di campo misurata nel luogo in cui si utilizza l'ECG100L supera il livello di conformità applicabile di cui sopra, si dovrebbe porre sotto osservazione il funzionamento dell' ECG100L. Se si notano prestazioni anormali, possono essere necessarie misure aggiuntive, come un diverso orientamento o posizione dell' ECG100L.

<span id="page-17-0"></span>b) L'intensità di campo nell'intervallo di frequenze da 150 kHz a 80 MHz dovrebbe essere minore di 3 V/m.

### **3.4. Distanze di separazione raccomandate tra di apparecchi di radiocomunicazione portatili e mobili e l'ECG100L**

L'ECG100L è previsto per funzionare in un ambiente elettromagnetico in cui sono sotto controllo i disturbi irradiati a RF. Il cliente o l'utilizzatore dell'ECG100Lpossono contribuire a prevenire le interferenze elettromagnetiche assicurando una distanza minima fra gli apparecchi di comunicazione mobili e portatili a RF (trasmettitori) e l'ECG100L, come sotto raccomandato, in relazione alla potenza di uscita massima degli apparecchi di radiocomunicazione.

![](_page_18_Picture_106.jpeg)

Per i trasmettitori specificati per una potenza massima di uscita non riportata sopra, la distanza di separazione raccomandata d, in metri (m.) può essere calcolata usando l'equazione applicabile alla frequenza del trasmettitore, ove P è la potenza massima nominale di uscita del trasmettitore in watt (W) secondo il fabbricante del trasmettitore.

*NOTA 1: A 800 MHz, per la distanza di separazione si applica l'intervallo della frequenza più alto.*

*NOTA 2: Queste linee guida, possono non essere applicabili in tutte le situazioni. Nella propagazione elettromagnetica, incidono assorbimenti e riflessioni da strutture, oggetti e persone.*

### <span id="page-20-0"></span>**4. SIMBOLI ED ETICHETTA**

### <span id="page-20-1"></span>**4.1. Spiegazione dei simboli**

![](_page_20_Picture_111.jpeg)

................................

ľ

#### <span id="page-21-0"></span>**4.2. Etichetta**

#### ECG100L

![](_page_21_Picture_3.jpeg)

### <span id="page-22-0"></span>**5. INTRODUZIONE**

### <span id="page-22-1"></span>**5.1. Scopo del manuale**

Il presente manuale si riferisce al prodotto ECG100L.

Il manuale costituisce una guida all'esecuzione delle seguenti operazioni:

- Uso ragionato dell'elettrocardiografo, dei tasti funzione e della sequenza dei menu.
- **Preparazione del dispositivo all'uso. (Sezion[e 6\)](#page-28-0)**
- Acquisizione, stampa e memorizzazione dei tracciati ECG. (Sezione [7\)](#page-32-0)
- Impostazioni del sistema. (Sezione [8\)](#page-42-0)
- Aggiornamento del dispositivo. (Sezione [9\)](#page-46-0)
- <span id="page-22-2"></span>Identificazione e risoluzione dei problemi, manutenzione dell'elettrocardiografo. (Sezione [10\)](#page-48-0)

### **5.2. Destinatari**

Il presente manuale è rivolto a personale clinico professionale. Si presuppone pertanto la conoscenza specifica delle procedure mediche e della terminologia, come richiesto dalla pratica clinica.

### <span id="page-22-3"></span>**5.3. Destinazione d'uso**

ECG100L è un elettrocardiografo a risposo, multi-canale, interpretativo.

Il segnale ECG è acquisito mediante cavo paziente a 10 fili ed è visualizzato in tempo reale su uno schermo LCD integrato nel dispositivo. L'elettrocardiografo può analizzare e memorizzare i tracciati ECG, inviarli ad una periferica esterna via USB, stampare l'ECG a 12 derivazioni in modalità automatica o manuale mediante la stampante termica integrata.

ECG100L è destinato al controllo e alla diagnosi delle funzioni cardiache. In ogni caso i risultati dell'analisi eseguita dall'elettrocardiografo devono essere validate da un Medico.

ECG100L è destinato all'uso in ospedali, cliniche mediche ed ambulatori di ogni dimensione.

- Il dispositivo è indicato per acquisire, analizzare, visualizzare e stampare elettrocardiogrammi.
- Il dispositivo è indicato per fornire un'interpretazione automatica dell'ECG per la valutazione da parte di un medico.
- Il dispositivo è indicato per l'uso in strutture cliniche, da parte di un medico o da personale addestrato che agisce per conto di un medico autorizzato. Non è inteso come unico mezzo per la determinazione della diagnosi.

- L'interpretazione dell'ECG fornita dal dispositivo è significativa solo se usata unitamente ad un'ulteriore analisi da parte di un medico referente e ad una valutazione di tutti gli altri dati rilevanti del paziente.
- Il dispositivo è indicato per l'uso su pazienti adulti e pediatrici.
- Il dispositivo non è indicato per l'uso come monitoraggio fisiologico dei segnali vitali.

### <span id="page-23-0"></span>**5.4. Descrizione del dispositivo**

Il dispositivo è un elettrocardiografo a 12 derivazioni, completamente diagnostico che visualizza, acquisisce, stampa e memorizza i tracciati ECG, per adulti e bambini, insieme alle loro misure.

ECG100L è caratterizzato da un comodo display touchscreen 5" a colori, da cui è possibile gestire in modo semplice tutte le operazioni. Un'interfaccia utente intuitiva guida l'utente attraverso i vari passaggi necessari per acquisire l'elettrocardiogramma. Vari messaggi a display informano l'utente delle operazioni in corso e lo avvertono in caso di errori (ad esempio in caso di distaccamento degli elettrodi).

Il dispositivo è dotato di USB per esportare gli ECG salvati nella memoria del dispositivo.

Il dispositivo è fornito opzionalmente con l'algoritmo interpretativo di ECG a riposo a 12 derivazioni Glasgow, con criteri specifici per età, sesso e razza. Se questa opzione è abilitata, l'algoritmo fornisce un'interpretazione completa dell'ECG in formato corto o esteso, includendo l'interpretazione neonatale, pediatrica e il riconoscimento dell'infarto acuto del miocardio con sopraslivellamento dell'ST.

Per ulteriori informazioni sull'algoritmo interpretativo di ECG a riposo, fare riferimento al Manuale d'istruzioni per medici per applicazioni su adulti e bambini (vedi lista degli accessori).

Il dispositivo funziona a batteria o con alimentazione di rete.

I formati di stampa supportati includono: standard o Cabrera 3, 3+1, 3+3 o 6 canali in modalità automatica e 3 o 6 canali di stampa della striscia di ritmo.

Il dispositivo comprende:

- 1. Cavo paziente
- 2. Alimentatore
- 3. Carta
- 4. Pacchetto di elettrodi
- 5. Set adattatori banana/clip
- 6. Guida per il medico per applicazioni su adulti e bambini (con legenda interpretativa)
- 7. Manuale operatore

### <span id="page-24-0"></span>**5.4.1. Panoramica generale**

#### Vista frontale:

![](_page_24_Picture_3.jpeg)

#### Vista posteriore:

![](_page_24_Picture_5.jpeg)

Vista laterale:

![](_page_25_Picture_2.jpeg)

Display e tasti fisici:

![](_page_25_Figure_4.jpeg)

ľ

![](_page_26_Figure_1.jpeg)

#### *Display con le tracce e le etichette dei tasti funzione*

#### <span id="page-26-0"></span>**5.4.2. Tastiera**

L'inserimento dei dati e dei comandi è possibile utilizzando tasti software implementati in un'area sensibile al tocco sul display (vedi par.5.4.4) e mediante i tasti fisici riportati nell'immagine qui sotto.

![](_page_26_Figure_5.jpeg)

#### Tasti fisici

ECG100L dispone di cinque tasti fisici che, a seconda della durata della pressione, attivano la funzione primaria o la funzione secondarie, ad eccezione del pulsante di accensione. L'utente deve mantenere premuto il tasto per più di 1s per attivare una funzione secondaria. Qui sotto le funzioni disponibili:

![](_page_26_Picture_140.jpeg)

#### <span id="page-27-0"></span>**5.4.3. Display**

ECG100L è dotato di display LCD 5" retroilluminato con pannello touch resistivo. Durante l'acquisizione di un tracciato ECG il display visualizza le seguenti informazioni principali:

- Cognome, Nome: cognome e nome del paziente per cui si sta facendo l'acquisizione, se inseriti.
- **Frequenza Cardiaca (FC)**: quando un paziente è collegato al dispositivo, la sua FC viene visualizzata in tempo reale.
- Velocità: velocità di scorrimento delle tracce in mm/s. Premere l'icona di comando Velocità per modificare la velocità a 5 mm/s, 10 mm/s, 25 mm/s o 50 mm/s.
- Ampiezza: ampiezza della forma d'onda in mm/mV. Premere l'icona di comando Ampiezza **America** per modificare l'ampiezza a 5 mm/mV, 10 mm/mV, 20 mm/mV.
- Filtro: filtro passa-basso applicato alle tracce. Premere l'icona di comando Filtro per modificare il filtro applicato tra off, 25 Hz, 40 Hz.
- Livello batteria: indica il livello di carica della batteria.
- Orario: indica l'orario del dispositivo
- Free memory: numero di ECG rimanenti per riempire la memoria (50 = memoria vuota, 0 = memoria piena)
- Messaggi: Messaggio pop-up elettrodo staccato e altri messaggi (se presenti).

#### <span id="page-27-1"></span>**5.4.4. Inserimento dati**

Ogniqualvolta sia necessario, il display mostra una tastiera software per l'inserimento dei dati.La finestra di Inserimento Dati consiste in una tastiera virtuale (QWERTY), che permette anche l'inserimento numerico dei dati.

La finestra è attivato ogni volta che l'utente deve inserire dei dati, che siano le informazioni del paziente o le impostazioni.

![](_page_27_Picture_15.jpeg)

![](_page_27_Picture_16.jpeg)

**DATI PAZIENTE** 3 5 6 7 8 9  $\cup$ 1 2  $\Delta$ S.  $\frac{1}{2}$  $\Lambda$  $\omega$  $#$  $$$  $\begin{array}{c} \hline \end{array}$  $\overline{\mathbf{x}}$ SYM

#### 22

### <span id="page-28-0"></span>**6. PREPARAZIONE ALL'USO**

#### <span id="page-28-1"></span>**6.1. Primo avvio**

Al primo utilizzo è necessario impostare le configurazioni di base dell'elettrocardiografo. Per questo motivo, quando si avvia l'elettrocardiografo la prima volta, si raccomanda di aprire la pagina delle impostazioni ed impostare i seguenti parametri: Si consiglia di impostare sempre:

- **Lingua**
- **Filtro AC**
- Data e ora
- Formato data (se diverso da GG-MM-AAAA)

<span id="page-28-2"></span>Per eseguire le configurazioni necessarie, consultare la Sezione [8.](#page-42-0)

### **6.2. Collegamento del cavo paziente**

Collegare la spina terminale del cavo paziente al connettore posto sul lato dell'elettrocardiografo. Il connettore è progettato in modo da permettere l'inserimento del cavo paziente solo in un verso, con il simbolo "Cardioline" posto sulla spina rivolto verso l'alto. Se la spina del cavo paziente non dovesse inserirsi nel connettore, non forzare ma provare a capovolgerla.

![](_page_28_Picture_11.jpeg)

*NOTA: per evitare rotture del cavo paziente quando viene scollegato dall'elettrocardiografo, rimuoverlo dal connettore afferrandolo per la spina, evitando strappi delle terminazioni.*

### <span id="page-29-0"></span>**6.3. Caricamento della carta**

Per caricare la carta all'interno dell'elettrocardiografo seguire i seguenti passi:

- 1. Rimuovere l'imballaggio esterno dalla risma di carta.
- 2. Aprire il vano della stampante, sollevando lo sportello e facendolo ruotare in senso antiorario intorno al suo perno.
- 3. Far scivolare il rotolo di carta termica nel cassetto della stampante, in modo che il lato della griglia della carta sia rivolto verso l'alto.
- 4. Sollevare il primo lembo di carta, ruotarlo su se stesso (per avere il lato non stampato rivolto verso l'alto) e tirarlo verso destra fino ad appoggiarne l'estremità sul lato destro del cassetto della stampante.
- 5. Richiudere lo sportello in modo che l'estremità del foglio fuoriesca da destra. Chiudendo correttamente lo sportello si sentirà un clic ben distinto.

![](_page_29_Figure_8.jpeg)

*Sequenza per il caricamento della carta*

*AVVERTENZA: Rischio di lesioni alle dita nel maneggiare lo sportello carta della stampante o i meccanismi di controllo del rullo.*

*NOTA: dopo aver stampato è importante che la carta sia tagliata tirandola verso destra anziché verso sinistra. Se la carta viene tirata verso sinistra lo sportello potrebbe aprirsi accidentalmente, causando problemi con le stampe successive.*

*NOTA: Per ottenere le migliori prestazioni dalla stampante termica, accertarsi di utilizzare carta termica raccomandata da Cardioline.*

### <span id="page-30-0"></span>**6.4. Collegamento all'alimentazione**

ECG100L può funzionare anche a batteria, scollegato dall'alimentazione. Al primo utilizzo è in ogni caso necessario permettere il caricamento completo della batteria, collegando l'elettrocardiografo all'alimentazione.

Assicurarsi che l'alimentazione sia collegata a una presa elettrica messa a terra.

Se alimentato da una presa elettrica, la spina del cavo di alimentazione è l'unico interruttore utilizzato per scollegare il dispositivo dall'alimentazione principale. Assicurarsi che la spina sia vicina al dispositivo per scollegare in modo semplice il dispositivo dall'alimentazione principale.

Quando non è in funzione, l'elettrocardiografo dovrebbe essere collegato all'alimentazione elettrica per ricaricare la batteria.

Il pulsante di on/off ha tre luci a led, che indicano se e come il dispositivo è alimentato:

![](_page_30_Picture_7.jpeg)

![](_page_30_Picture_133.jpeg)

*NOTA: Sono presenti configurazioni specifiche che permettono di prolungare l'uso della batteria (vedi Sezione 10.5). Un uso e una manutenzione adeguati permettono anch'essi di prolungare la vita della batteria.*

*NOTA: Il dispositivo deve essere collegato all'alimentazione solamente mediante l'alimentatore XP Power - AFM60US18 fornito.*

### <span id="page-31-0"></span>**6.5. Funzionamento a batteria**

Quando non collegato all'alimentazione, l'elettrocardiografo funziona a batteria.

Quando il dispositivo viene acceso, appare l'icona "Livello sconosciuto" finché non viene misurato il livello effettivo di batteria.

Il dispositivo si spegne automaticamente quando la batteria raggiunge il livello di carica minimo consentito. Quando il dispositivo rileva che la tensione della batteria si è scaricata fino a questo punto, visualizzerà il messaggio "Batteria scarica" per 30 secondi prima che il dispositivo si spenga automaticamente. Durante lo spegnimento il display diventa grigio e il messaggio "Batteria scarica" viene visualizzato sullo schermo per 3 secondi.

Se si prova ad accendere l'elettrocardiografo in modalità batteria quando la batteria è scarica, il dispositivo si accende ma il display diventa grigio e il messaggio "Batteria scarica" viene visualizzato sullo schermo. Dopo 3 secondi il dispositivo si spegne automaticamente. Collegare l'unità all'alimentazione prima di accenderla di nuovo.

Il simbolo batteria nell'angolo in basso a destra del display indica il livello di carica della batteria:

![](_page_31_Picture_140.jpeg)

*NOTA: se si usa il dispositivo in modalità batteria, ricordarsi sempre di ricaricare completamente la batteria dopo l'uso per assicurare che l'unità sia sempre pronta per l'uso.*

*NOTA: Il dispositivo deve essere collegato all'alimentazione solamente mediante l'alimentatore XP Power - AFM60US18 fornito*

### <span id="page-32-0"></span>**7. ESECUZIONE DI UN ESAME**

### <span id="page-32-1"></span>**7.1. Procedura generale**

Per acquisire un ECG procedere come segue:

- 1. Preparare e collegare il paziente (come descritto al Par. [7.2\)](#page-32-2);
- 2. Verificare sul display la qualità delle tracce e assicurarsi che non vi siano messaggi di errori (come descritto al Par. [7.3\)](#page-35-0);
- 3. Compilare l'anagrafica paziente, se necessario;
- 4. Premere il tasto rapido AUTO per un'acquisizione automatica dell'ECG o il tasto rapido MANUAL per un'acquisizione manuale dell'ECG (come descritto al Par. [7.4\)](#page-36-1).

*NOTA: Se il flusso lavorativo lo consente, è buona norma collegare il paziente al dispositivo ed inserire i suoi dati anagrafici prima di procedere alla registrazione di un tracciato. In questo modo si minimizzano gli artefatti sulle tracce introdotti durante il collegamento del paziente e il posizionamento degli elettrodi.*

#### <span id="page-32-2"></span>**7.2. Prima dell'acquisizione**

#### <span id="page-32-3"></span>**7.2.1. Preparazione del paziente**

Prima di attaccare gli elettrodi, assicurarsi che il paziente abbia compreso pienamente la procedura e che sappia cosa aspettarsi.

- La privacy è molto importante per il rilassamento del paziente.
- Rassicurare il paziente che la procedura è indolore, e che tutto quello che sentiranno, saranno gli elettrodi sulla pelle.
- Assicurarsi che il paziente sia disteso e in posizione confortevole. Se il tavolo è stretto, infilare le mani del paziente sotto i propri glutei, per assicurarsi che i muscoli siano rilassati.
- Una volta che gli elettrodi sono attaccati, chiedere al paziente di rimanere fermo e non parlare. Spiegare che questo può servire ad acquisire un buon ECG.

Un'ottima pulizia della cute è molto importante. Esiste una resistenza elettrica naturale sulla superficie della cute, generata da varie sorgenti, come peluria, sebo e pelle secca o morta. La preparazione della cute è necessaria per minimizzare questi effetti ed ottimizzare la qualità del segnale ECG. Per preparare la cute:

- Se necessario, radere la zona di cute su cui va applicato l'elettrodo.
- **Lavare la zona con acqua calda saponata.**

 Asciugare energicamente la cute con un tampone abrasivo, come una garza 2x2 o 4x4, per rimuovere cellule di pelle morta e grasso, e per incrementare il flusso sanguigno capillare.

*NOTA: Con pazienti anziani o fragili fare attenzione a non causare abrasioni, fastidi o lividi sulla pelle. Osservare sempre la massima discrezione clinica nella preparazione del paziente.*

#### <span id="page-33-0"></span>**7.2.2. Collegamento del paziente**

E' importante posizionare gli elettrodi correttamente per acquisire un buon segnale elettrocardiografico. Una minore impedenza, infatti, fornisce una migliore forma d'onda, riducendo il rumore. Si dovrebbero utilizzare degli elettrodi di qualità.

Per collegare gli elettrodi procedere in questo modo:

- 1. Esporre le braccia e le gambe del paziente per collegare le derivazioni specifiche.
- 2. Posizionare gli elettrodi su parti piatte e carnose delle braccia e delle gambe.
- 3. Se non è disponibile un punto dell'arto, posizionare gli elettrodi su una zona irrorata di sangue del moncherino.
- 4. Attaccare gli elettrodi sulla cute come indicato. Un buon test di corretta aderenza, e quindi un buon contatto, consiste nel dare un leggero strattone all'elettrodo. Se l'elettrodo si sposta liberamente bisogna sostituirlo. Se l'elettrodo non si muove facilmente, è stato stabilito un buon contatto elettrico.

![](_page_33_Figure_10.jpeg)

*Corretto posizionamento degli elettrodi*

*NOTA: Per un accurato posizionamento e monitoraggio delle derivazioni precordiali è importante localizzare il quarto spazio intercostale. Il quarto spazio intercostale è determinabile localizzando partendo dal primo spazio intercostale. Dato che la conformazione del paziente è molto variabile, risulta difficoltoso riuscire a palpare in modo accurato il primo spazio intercostale. Conviene, quindi, localizzare il secondo spazio intercostale, palpando prima la piccola prominenza ossea chiamata Angolo di Lewis, in cui il corpo dello sterno si unisce al manubrio. Questa protuberanza dello sterno identifica il punto di giunzione della seconda costola, e lo spazio subito al di sotto di esso corrisponde al secondo spazio intercostale. Palpare e contare scendendo lungo il tronco finché non si localizza il quarto spazio intercostale.*

![](_page_34_Picture_264.jpeg)

#### *Tabella 1: Tabella di riferimento per il collegamento del paziente*

### <span id="page-35-0"></span>**7.3. Visualizzare l'ECG**

La schermata di avvio dell'elettrocardiografo è la schermata di visualizzazione in tempo reale con la schermata Torso e l'indicazione degli elettrodi staccati.

![](_page_35_Figure_3.jpeg)

*Display in tempo reale*

#### Display

Il display mostra le tracce in tempo reale, alcune informazioni di base (nome e cognome del paziente, frequenza cardiaca, velocità, ampiezza, filtro, memoria libera e livello batteria, come indicato nel Par. [5.4.3\)](#page-27-0) e i tasti funzione attivi.

#### Tasti funzione

![](_page_35_Picture_146.jpeg)

#### Tasti fisici attivi

![](_page_36_Figure_2.jpeg)

Il display mostra anche eventuali messaggi relativi ad anomalie sulle tracce. I messaggi sono visualizzati al centro dello schermo, come mostrato nella figura sottostante. Si veda il par. [0](#page-53-0) per una lista completa dei messaggi.

![](_page_36_Picture_4.jpeg)

*Display in tempo reale con messaggio di errore.*

<span id="page-36-0"></span>*NOTA: Per impostare il formato Cabrera contattare il service Cardioline.*

#### **7.3.1. Derivazioni scollegate**

Se uno o più elettrodi sono disconnessi, viene visualizzato sopra le tracce il messaggio "Derivazione scollegata". Il dispositivo visualizza la finestra Torso e le derivazioni scollegate sono mostrate come pallini rossi (vedi figura precedente).

Nel caso in cui tutte le derivazioni sono scollegate oppure la derivazione scollegata è la N/RL, il dispositivo mostra il messaggio "Derivazione scollegata: tutte" e visualizza la finestra Torso.

Se il cavo paziente è disconnesso dal connettore posto sul dispositivo, le tracce ECG sono visualizzate come onde piatte e la finestra Torso viene visualizzata con tutti i pallini rossi.

### <span id="page-36-1"></span>**7.4. Acquisire un ECG**

Gli ECG possono essere acquisiti sia in modalità automatica che manuale.

Con la modalità automatica è possibile acquisire un ECG di 10 s, che può poi essere salvato e stampato come esame.

Con la modalità manuale è possibile stampare in continua un ECG di durata variabile (il salvataggio non è consentito).

#### <span id="page-37-0"></span>**7.4.1. Acquisizione automatica di un ECG (AUTO)**

Quando l'operatore preme il pulsante AUTO, se il dispositivo ha l'anagrafica paziente già caricata, richiede all'utente di confermare se continuare con il paziente corrente o iniziare con un nuovo.

Se si tratta di un nuovo paziente, il dispositivo richiede all'utente di immettere i dati anagrafici del paziente: ID, Cognome, Nome, Età e Sesso.

Il dispositivo visualizza le informazioni del paziente nella finestra principale.

Il dispositivo guida l'operatore nel processo di collegamento del paziente mostrando una rappresentazione del torso con l'indicazione sia delle derivazioni collegate che scollegate. Una volta terminato, il sistema procede con il completamento dell'acquisizione di 10s di segnale ECG, visualizza le tracce acquisite e le stampa utilizzando il layout precedentemente configurato.

Se il dispositivo dispone dell'opzione di analisi Glasgow, viene stampata anche l'interpretazione automatica.

![](_page_37_Figure_7.jpeg)

*Anteprima di stampa di un ECG acquisito.*

#### Stampare e salvare l'esame

Al termine dell'acquisizione automatica di un ECG l'esame viene stampato automaticamente. Successivamente l'utente può:

- stampare un'altra copia dell'esame, premendo il tasto Stampa
- salvare l'esame nella memoria locale, premendo il pulsante Salva. L'interfaccia utente viene aggiornata automaticamente per indicare il numero stimato di esami ECG che possono essere ancora salvati. Se la memoria è piena, viene eliminato l'esame ECG più vecchio.
- eliminare l'esame, premendo il tasto Cestino

#### Tasti funzione

![](_page_37_Picture_155.jpeg)

#### 32

![](_page_38_Picture_132.jpeg)

*NOTA: Per velocizzare l'acquisizione di un ECG, l'elettrocardiografo inizia ad acquisire dati non appena il paziente viene collegato. In questo modo, quando viene premuto il tasto "AUTO", l'elettrocardiografo analizza i dati già acquisiti e, se trova 10 s di dati validi, li salva senza dover aspettare ulteriori 10 s di acquisizione. E' quindi importante chiedere al paziente di rilassarsi sulla schiena per assicurarsi che l'ECG sia privo di artefatti causati dai movimenti del paziente e, se possibile, seguire il flusso di lavoro descritto nei paragrafi precedenti (collegare il paziente – inserire i dati – acquisire) per dare alle tracce il tempo di stabilizzarsi.*

#### <span id="page-38-0"></span>**7.4.2. Acquisizione manuale di un ECG (MANUAL)**

Premendo il tasto MANUAL dalla schermata di visualizzazione in tempo reale viene avviata l'acquisizione e stampa manuale del tracciato ECG.

![](_page_38_Figure_5.jpeg)

*Display durante l'acquisizione manuale di un ECG*

![](_page_38_Picture_7.jpeg)

#### Tasti funzione

.

![](_page_39_Picture_169.jpeg)

![](_page_39_Picture_170.jpeg)

#### <span id="page-39-0"></span>**7.4.3. Acquisizione di un ECG urgente**

ECG100L fornisce un modo per acquisire un ECG urgente, saltando l'inserimento dei dati pazienti richiesto durante l'acquisizione AUTO.

ECG urgenti (STAT) possono essere acquisiti tenendo premuto il pulsante AUTO per 2 secondi.

*NOTA: Il termine stat è un'abbreviazione della parola "latina" statim che ha il significato di "istantanemente/immediatamente".*

#### <span id="page-39-1"></span>**7.5. Stampare un ECG**

Come descritto nel Par. [7.4.1](#page-37-0) l'ECG è automaticamente al termine dell'acquisizione. E' in ogni caso possibile stampare o ristampare l'ECG usando il tasto funzione Stampa.

E' possibile, inoltre, avviare una stampa manuale utilizzando il tasto fisico MANUAL dalla schermata di visualizzazione in tempo reale (Par. [7.4.2\)](#page-38-0).

*NOTA: la frequenza cardiaca mostrata in stampa è quella calcolata come la media del ritmo di 10 s stampato. Può quindi essere diversa da quello mostrato sul display prima della stampa, che corrisponde invece alla frequenza in tempo reale.*

#### <span id="page-40-0"></span>**7.5.1. Formati di stampa automatica**

![](_page_40_Picture_150.jpeg)

### <span id="page-40-1"></span>**7.6. Memorizzare un ECG**

Al termine di un'acquisizione di tipo "AUTO" l'esame viene memorizzato. Come descritto al Par. [7.4.1](#page-37-0) l'esame viene salvato automaticamente al termine dell'acquisizione, a meno che non sia eliminato utilizzando l'icona cestino..

L'esame verrà salvato in un file SCP contenente:

- **Progressivo dell'esame**
- Anagrafica paziente
- Urgenza (sì/no)
- Misure automatiche
- <span id="page-40-2"></span>Interpretazione (se l'elettrocardiografo è dotato di opzione Glasgow)

### **7.7. Esportare un ECG**

Il dispositivo permette all'utente di esportare gli esami ECG dalla memoria interna nei seguenti modi.

#### <span id="page-40-3"></span>**7.7.1. Esportare su una chiavetta USB**

Dopo che il sistema ha eseguito l'analisi automatica dell'ECG (AUTO o STAT) viene visualizzata la schermata di anteprima ECG. Questa dà la possibilità di esportare l'esame ECG in una chiavetta USB, precedentemente inserita nella porta USB del dispositivo (v. par. 5.4.1), premendo il tasto fisico LINK.

#### <span id="page-40-4"></span>**7.7.2. Trasferire ECG a un PC**

Quando il dispositivo viene collegato ad un PC utilizzando un cavo USB, collegato tra la porta USB del dispositivo stesso e una porta USB del computer, il dispositivo entra nella schermata connessione USB.

#### 35

Dopo essere entrato in questa schermata, il dispositivo smette di funzionare come elettrocardiografo e le normali funzionalità (come acquisizione/stampa ECG e navigazione nell'interfaccia utente) non sono disponibili.

La schermata mostra un'icona USB che indica che il dispositivo è collegato via USB. Quando il dispositivo viene scollegato compare il messaggio che ricorda all'utente di riavviare il dispositivo per riabilitare le funzionalità.

Con questa schermata attiva, nessun tasto sul dispositivo è attivo.

*ATTENZIONE: quando collegato via USB il dispositivo deve essere sempre scollegato dal paziente. Una volta rimossa la connessione USB, la porta USB del dispositivo deve essere protetta e chiusa con il suo coperchio in plastica.*

### <span id="page-42-0"></span>**8. IMPOSTAZIONI DEL DISPOSITIVO**

### <span id="page-42-1"></span>**8.1. Impostazioni**

Il menù delle impostazioni è costituito da più pagine che consentono di modificare le impostazioni del dispositivo. Per muoversi fra le pagine e fra i campi di ciascuna pagina è necessario utilizzare i tasti software a display.

Funzioni della finestra Impostazioni:

- Tasti Frecce Verticali (^, v): selezionare la pagina precedente o seguente delle impostazioni;
- Tasto Freccia a Destra (>): per selezionare il valore numerico successivo. Nascosto se non applicable;
- Tasti cifre  $(0 9)$ : per inserire dati numerici;
- Tocco su una riga: per selezionare la riga;
- Tasto Freccia a Sinistra ( $\leftarrow$ ): per uscire dalla finestra impostazioni e tronare alla finestra di visualizzazione in tempo reale.

A seguito dell'uscita, i valori aggiornati sono salvati nella memoria del dispositivo e automaticamente ricaricati.

#### <span id="page-42-2"></span>**8.2. Impostare date e ora**

La pagina Impostazioni Data/Ora permette di inserire la data/ora attuale con risoluzione fino al minuto, una riga per ciascun valore (5 valori in totale) come mostrato nella figura sottostante.

> DATA/ORA Λ  $\cup$ 8 9  $\Delta$  $5\phantom{.}$ 6  $\overline{7}$ 1  $\overline{c}$  $\mathbf{B}$

*Pagina impostazioni data/ora*

![](_page_42_Picture_15.jpeg)

Se il valore inserito non è corretto, non è possibile passare al campo successivo.

### <span id="page-43-0"></span>**8.3. Impostazioni di sistema**

La pagina Impostazioni di sistema permette all'utente di scegliere i parametri seguenti:

![](_page_43_Picture_132.jpeg)

![](_page_43_Picture_133.jpeg)

*Impostazioni di sistema*

*Nota: Quando la maschera LF è OFF, il dispositivo non maschera il segnale ECG quando l'acquisizione rileva un LF. Questa impostazione è utile nel caso di pazienti con elettrodi ad alta impedenza o scarsa performance, in quanto visualizza / stampa il segnale ECG reale (anche se potrebbe essere molto rumoroso). Quando si stampa in tali condizioni, il piè di pagina della stampa mostra un messaggio di avviso. Inoltre, il testo interpretativo generato dall'algoritmo di analisi dell'ECG a riposo indica che la qualità del segnale potrebbe essere inadeguata per eseguire una diagnosi.*

### <span id="page-44-0"></span>**8.4. Impostazioni Derivazioni di ritmo**

La pagina Derivazioni di ritmo permette all'utente di definire le derivazioni di ritmo per i formati di stampa AUTO 3x4+1 e 3x4+3:

![](_page_44_Picture_103.jpeg)

| <b>TRACCE DI RITMO</b> |                |  |
|------------------------|----------------|--|
| DERIVAZIONE 1          | $\Pi$          |  |
| <b>DERIVAZIONE 2</b>   | V <sub>1</sub> |  |
| DERIVAZIONE 3          | <b>V5</b>      |  |
|                        |                |  |
|                        |                |  |
|                        |                |  |
|                        |                |  |
|                        |                |  |

*Impostazioni Derivazioni di ritmo*

### <span id="page-44-1"></span>**8.5. Impostazioni di Servizio**

La pagina impostazioni di Service mostra le informazioni relative al dispositivo e permette di svuotare la memoria ed eseguire la calibrazione del display.

![](_page_44_Picture_8.jpeg)

*Impostazioni di Servizio*

. . . . . . . . . . . .

ľ

#### <span id="page-45-0"></span>**8.5.1. Svuotare la memoria**

Per cancellare la memoria interna del dispositivo, selezionare la pagina Impostazioni di Servizio, quindi

premere Svuota memoria.

<span id="page-45-1"></span>Dopo aver eliminato tutti gli ECG, il dispositivo verrà riavviato.

#### **8.5.2. Calibrazione del display**

Il touchscreen può essere ricalibrato premendo il tasto Ripristina Calibrazione nella pagina Impostazioni di Servizio.

<span id="page-45-2"></span>Il dispositivo verrà riavviato e chiederà di toccare i cerchi neri per la calibrazione.

#### **8.6. Gestione della memoria**

L'archivio interno del dispositivo può memorizzare fino a 50 ECG.

Lo spazio libero viene visualizzato nell'icona cartella della barra superiore.

Quando rimangono solo 5 ECG, l'icona dello spazio libero diventa rossa.

Ad ogni momento è possibile eliminare tutto il contenuto della memoria, accedendo alla pagine di impostazioni di Servizio e selezionando il tasto Svuota memoria.

### <span id="page-46-0"></span>**9. AGGIORNAMENTO DELLE OPZIONI DEL DISPOSITIVO**

Attivare nuove opzioni sul proprio dispositivo è semplice.

Innanzitutto è necessario contattare Cardioline, o il proprio distributore, per acquistare gli aggiornamenti necessari. Assicurarsi di avere il numero di serie di tutti i dispositivi che si desidera aggiornare, poiché sono richiesti per finalizzare l'acquisto.

Si riceverà, per ogni dispositivo da aggiornare, un file di testo contenente i comandi per aggiornare le opzioni dei dispositivi.

Quindi:

- Collegare il dispositivo da aggiornare al PC
- Copiare i file di testo nella memoria del dispositivo
- **Scollegare il dispositivo.**

Il dispositivo stamperà una conferma se ha aggiornato le opzioni correttamente.

ľ

### <span id="page-48-0"></span>**10. MANUTENZIONE, PROBLEMI E SOLUZIONI**

#### <span id="page-48-1"></span>**10.1. Precauzioni**

- Spegnere il dispositivo e scollegarlo dal paziente prima di ispezionarlo o di pulirlo.
- Non immergere il dispositivo in acqua.
- Non utilizzare solventi organici, soluzioni a base di ammoniaca o agenti pulenti abrasivi che potrebbero danneggiare le superfici dell'apparecchio.

### <span id="page-48-2"></span>**10.2. Spegnimento del dispositivo**

Per spegnere completamente il dispositivo, scollegare il cavo dell'alimentazione e tenere premuto il tasto ON/OFF. Eseguire sempre questa operazione prima di procedere alla riparazione autorizzata del dispositivo.

#### <span id="page-48-3"></span>**10.3. Manutenzione regolare**

Cardioline suggerisce di verificare periodicamente il dispositivo:

- Fare una verifica funzionale e operativa giornalmente
- Pulire periodicamente l'unità e i cavi paziente
- Pulire periodicamente la stampante e la testina termica
- Verificare periodicamente la sicurezza elettrica del dispositivo
	- Correnti di dispersione verso il paziente
	- Correnti di dispersione nell'involucro
	- Correnti di dispersione verso terra
	- Rigidità dielettrica (alimentazione e circuiti paziente)

<span id="page-48-4"></span>*NOTA: La frequenza dipende dai requisiti regolatori locali e dall'uso del dispositivo.* 

#### **10.3.1. Controllo funzionale**

Controllare il dispositivo ogni giorno prima di metterlo in funzione:

- Verificare che tutti i cavi e i connettori siano correttamente collegati.
- Ispezionare il contenitore ed il telaio per eventuali danni.
- Ispezionare i cavi ed i connettori per eventuali danni visibili.

- Verificare che i tasti ed i controlli funzionino correttamente ed abbiano un aspetto adeguato.
- Verificare che la batteria funzioni correttamente.

Se si nota qualcosa che richieda una riparazione, contattare una persona autorizzata dell'assistenza per eseguire la riparazione.

#### <span id="page-49-0"></span>**10.3.2. Pulizia del cavo paziente**

- Rimuovere cavi e terminazioni dal dispositivo prima della pulizia.
- Per la pulizia generale dei cavi e delle terminazioni usare un panno soffice senza peli leggermente inumidito con soluzione di acqua e sapone neutro. Pulire e asciugare in aria.
- Per la disinfezione di cavi e terminazioni, pulire esteriormente con un panno soffice senza peli usando una soluzione di Ipoclorito di Sodio (soluzione di acqua e varechina al 10%): minima diluizione 1:500 (minimo 100 ppm di cloro libero) e massima diluizione 1:10 come raccomandato dalle linee guida APIC per la Selezione e l'uso dei Disinfettanti.
- Usare cautela con il liquido in eccesso poiché il contatto con parti metalliche può causare corrosione.
- Non immergere le terminazioni dei cavi. L'immersione può causare la corrosione dei metalli.
- Non eccedere nell'asciugatura, né usare calore forzato per asciugare.

*ATTENZIONE: Evitare che il liquido penetri nel dispositivo e non tentare di pulire/disinfettare il dispositivo o le derivazioni dei pazienti immergendole in liquido, autoclave e pulizia a vapore. Non esporre mai le derivazioni a forti radiazioni ultraviolette. Non sterilizzare il dispositivo o i cavi delle derivazioni dell'ECG con gas all'ossido di etilene (EtO).*

#### <span id="page-49-1"></span>**10.3.3. Pulizia del dispositivo**

Scollegare dalla tensione di rete. Pulire la superficie esterna del dispositivo con un panno umido senza peli, usando una soluzione di detergente neutro diluito in acqua. Dopo il lavaggio asciugare accuratamente con un panno pulito o tovaglioli di carta.

*ATTENZIONE: Processi e prodotti di pulizia impropri possono danneggiare il dispositivo, rendere fragili i terminali ed i cavi, corrodere il metallo, e rendere invalida la garanzia. Usare cautela e procedure idonee quando si pulisce e si controlla il dispositivo.*

#### <span id="page-49-2"></span>**10.3.4. Verifica del funzionamento**

Dopo aver pulito ed ispezionato il dispositivo è possibile verificare il corretto funzionamento dell'unità utilizzando un simulatore di ECG per acquisire e stampare un ECG standard a 12 derivazioni di ampiezza nota. La stampa deve apparire netta e uniforme per tutta la pagina. Non devono presentarsi segni di malfunzionamento della testina della stampante (ad es. interruzioni nel corso della stampa sotto forma di striature orizzontali). La carta deve scorrere bene ed in modo uniforme durante la stampa. I tracciati devono

apparire normali, con ampiezza appropriata e senza distorsione od eccessivi disturbi. La carta deve fermarsi con le perforazioni vicino alla barra di strappo (ad indicare un corretto funzionamento del sensore di riferimento).

#### <span id="page-50-0"></span>**10.4. Raccomandazioni**

A seguito di ogni tipo di assistenza al dispositivo o qualora si sospetti un funzionamento non conforme, si raccomandano i seguenti procedimenti:

- Verificare il corretto funzionamento.
- Eseguire delle verifiche per garantire una continua sicurezza elettrica del dispositivo:
	- Corrente di dispersione su paziente
	- Corrente di dispersione allo chassis
	- Corrente di dispersione a terra
	- Forza dielettrica (linee d'alimentazione e circuiti paziente)

#### <span id="page-50-1"></span>**10.5. Manutenzione della batteria**

Dall'installazione la batteria ha una vita di circa 6 mesi, senza ricarica. Se una batteria scarica viene riposta per un lungo periodo, potrebbe non essere possibile ricaricarla.

La batteria può essere sostituita utilizzando un cacciavite. Lo sportello della batteria è sul fondo del dispositivo, pertanto seguire questa procedura per sostituirla:

- 1. Capovolgere il dispositivo per accedere allo sportello della batteria
- 2. Aprire lo sportello della batteria utilizzando un cacciavite
- 3. Scollegare il connettore della batteria dall'elettrocardiografo ed estrarre la batteria dal suo alloggiamento
- 4. Prendere una nuova batteria e collegarla al connettore batteria
- 5. Posizionare la batteria nell'alloggiamento. Assicurarsi che la batteria sia correttamente posizionata.
- 6. Chiudere lo sportello della batteria con il cacciavite.
- 7. Accendere il dispositivo per verificare che la batteria è stata sostituita correttamente. Se il dispositivo non si accende, è possibile che la batteria sia stata collegata nel modo sbagliato. Aprire di nuovo lo sportello e ripetere la procedura precedente.

![](_page_51_Picture_1.jpeg)

*1. Aprire lo sportello batteria con un cacciavite. 2. Scollegare il connettore batteria.*

![](_page_51_Picture_3.jpeg)

![](_page_51_Picture_5.jpeg)

*3. Collegare la nuova batteria. 4. Posizionare la batteria nell'alloggiamento.*

Si raccomanda di collegare il dispositivo all'alimentazione elettrica quando possibile, per ottenere la massima ricarica della batteria.

In ogni caso l'utilizzatore dovrebbe cercare di ricaricare la batteria prima che l'unità indichi la condizione di "batteria scarica" (ovvero ridurre il livello soglia di carica della batteria).

La vita della batteria varia in base alle procedure di utilizzo. Per ottenere la migliore funzionalità, è bene collegare l'elettrocardiografo quando non utilizzato e permettere sempre una ricarica completa della batteria dopo ogni utilizzo.

Quando la carica della batteria raggiunge il livello minimo (10.6V), il dispositivo si spegne automaticamente. Per ricaricare la batteria dal suo livello più basso fino all'85%, sono necessarie 4 ore di ricarica. Per raggiungere il 90%, sono necessarie 7 ore di ricarica. Occorre più tempo per raggiungere il 100%.

Il dispositivo può essere collegato all'alimentazione di rete ed utilizzato normalmente anche quando la batteria è in carica.

*NOTA: eseguire un ciclo di carica/scarica completo ogni 6 mesi per garantire una lunga durata della batteria.*

### <span id="page-52-0"></span>**10.6. Pulizia della stampante termica**

Periodicamente, e comunque in ogni caso in cui la stampa dei tracciati presenta delle anomalie, è necessario procedere alla pulizia della stampante e della testina termica del dispositivo.

#### <span id="page-52-1"></span>**10.6.1. Pulizia della stampante**

- - Scollegare l'elettrocardiografo dall'alimentazione di rete.
	- Pulire la superficie esterna dell'unità con un panno umido e una soluzione di acqua e detergente neutro.
	- Asciugare completamente l'unità con un panno pulito o tovaglioli di carta.

<span id="page-52-2"></span>*NOTA: Assicurarsi che acqua o sapone non vengano in contatto con testine, prese e bocchette di ventilazione.*

#### **10.6.2. Pulizia della testina termica della stampante**

- Aprire il coperchio della stampante.
- Sfregare delicatamente la testina della stampante con un panno imbevuto di alcol.
- Passare un panno pulito per rimuovere i residui di alcol.
- Fare asciugare la testina all'aria.
- Pulire la piastra utilizzando del nastro adesivo. Applicare il nastro e poi levarlo. Far girare il rotolo e ripetere l'operazione finché l'intero rotolo non sia pulito.
- <span id="page-52-3"></span>Pulire la fotocellula del sensore.

#### **10.7. Tabella di problemi e soluzioni**

![](_page_52_Picture_195.jpeg)

<span id="page-53-0"></span>![](_page_53_Picture_205.jpeg)

### <span id="page-54-0"></span>**10.8. Notifiche di errore**

ECG100L visualizza su un messaggio popup le condizioni di errore/avviso che richiedono l'intervento dell'operatore come descritto di seguito.

Il messaggio popup può apparire in qualsiasi finestra, in linea con la funzione eseguita sullo schermo; l'errore riportato nel messaggio popup può essere confermato dall'operatore e quindi chiuso, oppure può chiudersi automaticamente se la condizione viene risolta.

![](_page_54_Picture_182.jpeg)

### <span id="page-56-0"></span>**11. SPECIFICHE TECNICHE**

![](_page_56_Picture_148.jpeg)

![](_page_57_Picture_143.jpeg)

### <span id="page-57-0"></span>**11.1. Standard armonizzati applicati**

![](_page_57_Picture_144.jpeg)

![](_page_58_Picture_107.jpeg)

#### <span id="page-58-0"></span>**11.2. Accessori**

![](_page_58_Picture_108.jpeg)

### <span id="page-60-0"></span>**12. GARANZIA**

Cardioline SpA garantisce che questo apparecchio è privo di difetti nei materiali e nella lavorazione per un periodo di 24 mesi dalla data di vendita degli apparecchi e di tre mesi per le parti di ricambio ed accessori. La data di vendita dovrà essere comprovata da un documento, rilasciato all'atto della consegna, che dovrà essere presentato in occasione di qualsiasi richiesta di intervento in garanzia.

La garanzia sarà prestata sostituendo o riparando gratuitamente le parti componenti dell'apparecchio soggette a difetti dovuti alla fabbricazione o ai materiali impiegati. L'eventuale sostituzione dell'apparecchio è sottoposta all'insindacabile giudizio del fabbricante. Il prolungamento della garanzia a seguito della riparazione è escluso.

Non sono coperti da garanzia gli interventi derivanti da:

- manomissioni, negligenza da parte di terzi, ivi inclusi interventi di assistenza o manutenzione da parte di personale non autorizzato;
- mancata osservanza delle istruzioni d'uso, utilizzo improprio o diverso da quello per il quale l'apparecchio è stato costruito;
- imperfetto funzionamento delle alimentazioni elettriche;
- danni causati da incendio, esplosioni, calamità naturali;
- utilizzo di materiali di consumo non originali;
- trasporto effettuato senza le dovute cautele;
- utilizzo di programmi software non inerenti la funzione primaria della macchina;
- altre circostanze non riconducibili a difetti di fabbricazione.

Sono esclusi dalla garanzia, se non diversamente specificato, i particolari asportabili, gli accessori, ed i pezzi che per lo stesso uso subiscono un naturale deterioramento; a titolo esclusivamente esemplificativo: cavi paziente, batterie, cavi di connessione, elettrodi, parti in vetro, supporti informatici, cartucce inchiostro, ecc. Cardioline Spa declina ogni responsabilità per eventuali danni che possono derivare, direttamente o indirettamente, a persone o cose in conseguenza della mancata osservanza di tutte le prescrizioni indicate nel manuale d'uso specialmente in tema di installazione, sicurezza, uso e manutenzione dell'apparecchio, nonché del mancato funzionamento dell'apparecchiatura.

In caso di riparazione e/o sostituzione degli apparecchi o parti di ricambio portare l'apparecchio al più vicino centro di assistenza autorizzato da Cardioline Spa o spedirlo a Cardioline S.p.A. Materiale e manodopera sono gratuiti mentre i rischi ed il costo di trasporto sono a carico dell'utente.

Trascorsi 24 mesi dalla data di acquisto degli apparecchi e tre mesi dalla data di acquisto di accessori e ricambi, la garanzia decade e l'assistenza verrà effettuata addebitando le parti sostituite e le spese di mano d'opera secondo le tariffe vigenti.

Eventuali deroghe alle presenti condizioni di garanzia sono valide solo se espressamente approvate da Cardioline SpA.

### <span id="page-61-0"></span>**13. SMALTIMENTO**

Ai sensi del Decreto Legislativo 14 marzo 2014, n. 49 "Attuazione della direttiva 2012/19/UE sui rifiuti di apparecchiature elettriche ed elettroniche (RAEE)", il simbolo del "cassonetto barrato" riportato sul dispositivo medico indica che il prodotto, alla fine della propria vita utile, deve essere raccolto e smaltito separatamente dagli altri rifiuti. L'utente dovrà, pertanto, quando deve smaltire l'apparecchiatura giunta a fine vita, contattare il distributore o il fabbricante.

L'adeguata raccolta differenziata per il successivo avvio dell' apparecchiatura dismessa al riciclaggio, al trattamento e allo smaltimento ambientalmente compatibile, contribuisce ad evitare possibili effetti negativi sull'ambiente e sulla salute e favorisce il riciclo dei materiali di cui è composta l'apparecchiatura.

Lo smaltimento abusivo del prodotto da parte dell'utente comporta l'applicazione delle sanzioni amministrative di cui al D. Lgs. n. 22/1997 (Articolo 50 e seguenti del D. Lgs. n. 22/1997).

#### ECG100L

ľ

#### Sede Commerciale

ľ

Via F.lli Bronzetti, 8 20129 Milan, Italy T. +39 02 94750470 F. +39 02 94750471

#### Sede produttiva

Via Linz, 19-20-21 Spini di Gardolo 38121 Trento Italy T. +39 0463 850125 F. +39 0463 850088